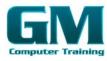

# ILLUSTRATOR INTRODUCTION

### **Introducing Illustrator**

- 1. Understanding Vector Graphics
- 2. Opening An Illustrator Document
- 3. The Illustrator Workspace
- 4. Understanding The Artboard
- 5. The Tools Panel
- 6. Working With The Tools Panel
- 7. Displaying Hidden Tools
- 8. Understanding Panels
- 9. Displaying And Hiding
- 10. Panels Docking And Undocking Panels
- 11. Moving And Resizing Panels
- 12. Choosing And Saving A Workspace
- 13. Working With The Control Panel
- 14. Navigating With The Hand Tool
- 15. Navigating With The Navigator
- 16. Panel Changing Document
- 17. Views Using The Zoom
- 18. Tool Defining Preferences
- 19. Closing A Document And
- 20. Exiting Illustrator

### **Essential Techniques**

- 1. Understanding Selection Tools
- 2. Selecting With The Selection Tool
- 3. Selecting Multiple Objects
- 4. Making Marquee Selections
- 5. Selecting With The Magic Wand Tool
- 6. Using The Direct Selection Tool
- 7. Understanding Smart Guides
- 8. Moving Objects
- 9. Copying Objects
- 10. Deleting Objects
- 11. Grouping Objects
- 12. Ungrouping Objects Locking And Unlocking Objects Alignment And Distribution
- 13. Options Aligning Objects To A Selection Aligning Objects To A Key Object Distributing Objects Distributing Spacing

### **Document Setup**

- 1. Understanding New Document
- 2. Options Creating A Print Document
- 3. Creating A Web Document
- 4. Understanding Artboard Options
- 5. Moving And Resizing Artboards
- 6. Creating And Deleting Artboards
- 7. Understanding Grids, Guides and Rulers
- 8. Viewing And Hiding Rulers Placing Guides Locking, Unlocking And Clearing Guides

- 9. Viewing And Hiding The Grid
- 10. Saving A Document

### **Drawing Shapes**

- 1. Understanding The Shapes And Colour Tools Preparing The Workspace
- Drawing Rectangles And Squares
- Drawing Circles Drawing
- Straight Lines 4.
- **Drawing Triangles** 5.
- Drawing Rounded Rectangles
- Drawing Ellipses 7.
- Editing Path Segments 8.
- Using Offset Path To Copy And Resize 9. Objects Drawing Stars Drawing Spirals Drawing Polygons

#### **Colour And Strokes**

- 1. Understanding Fills And Strokes
- Understanding Colour (Part 1)
- Understanding Colour (Part 2) 3.
- Understanding Colour Controls 4.
- 5. Applying Colour With The Colour
- 6. Picker Adjusting Stroke Weight
- 7. Applying Colour With The Colour
- 8. Panel Adjusting Stroke Joins And Caps
- 9. Applying Colour With The Swatches Panel
- 10. Copying Attributes With The Eyedropper Tool Swapping Fill And Stroke Colours Saving A Colour Applying Dashes To Strokes

### **Transforming And Distorting Objects**

- 1. Transforming And Transform
- 2. Tools Scaling (Resizing) Objects
- Rotating Objects 3.
- Reflecting (Flipping) Objects 4.
- Shearing (Skewing) Objects
- Changing The Perspective Of An Object 6.
- Understanding The Distortion Tools 7.
- 8. Distorting Objects With The Liquefy Tools

#### **Gradients And Patterns**

- Understanding Gradients And Patterns
- Applying A Linear Gradient
- 3. Changing The Direction Of A Gradient
- Changing Colours In A Gradient 4.
- Adding Colours To A Gradient
- 6. Applying A Radial Gradient
- 7. Saving A Gradient

Microsoft & Adobe Specialist 0402 925 728 & 0425 728 81

N

2

D

D

Α

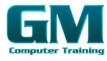

# Ai

## ILLUSTRATOR INTRODUCTION

2

D

Υ

D

R

O

N

- 8. Applying A Pattern Swatch
- 9. Scaling And Moving A Pattern
- 10. Adjusting Opacity

### **Layering And Arranging Objects**

- 1. About Layers And Arranging Objects
- 2. Selecting Objects Via The Layers
- 3. Panel Bringing Objects To The Front
- 4. Sending Objects To The Back
- 5. Hiding And Viewing Layers and Objects
- 6. Arranging Objects Via The Layers
- 7. Panel Creating And Naming Layers
- 8. Locking And Unlocking Layers And Objects

### **Text And Images**

- 1. Understanding Type In Illustrator
- 2. Inserting And Formatting Point Type
- 3. Inserting And Formatting Area
- 4. Type Importing Text Threading
- 5. Text Cutting And Pasting Text
- 6. Formatting Text
- 7. Creating Columns Of Text Formatting
  Paragraphs Wrapping Text Around An Object
  Typing On A Path Working With Options For
  Path Type
- 8. Transforming Path Type Objects
- 9. Converting Text Into Editable
- 10. Paths Transforming Character Objects
- 11. Placing And Editing An Image

### **Libraries And Templates**

- Understanding Libraries And Templates
   Browsing Templates Using Adobe Bridge
- Creating And Saving A Document From A Template Browsing Symbol Libraries Placing A Symbol Instance Transforming A Symbol Instance Editing Elements Of A Symbol
- 3. Using The Symbols Tools
- 4. Browsing Brush Libraries
- 5. Drawing Paths With A Brush
- 6. Editing A Brush Stroke
- 7. Applying A Brush Stroke To A Path

### **Drawing With The Pen Tool**

- 1. Understanding The Pen Tool
- 2. Drawing Straight Lines With The Pen Tool
- 3. Drawing Objects With Closed Paths
- 4. Drawing A Curve With The Pen Tool
- 5. Adjusting The Slope and Height Of A Curve

- 6. Drawing A Circle With The Pen Tool
- 7. Changing The Direction Of A Curve
- 8. Drawing Objects With Straight And Curved Paths
- 9. Converting Anchor Points

### **Applying Effects**

- 1. Understanding Effects
- 2. Applying The Inner Glow
- Effect Applying A 3D-Revolve Effect
- 4. Applying A 3D-Extrude
- 5. Effect Working With The Appearance Panel
- 6. Applying A Drop Shadow
- 7. Applying Gaussian Blur
- 8. Applying Warp Effects
- 9. Creating A Clipping Mask

### **Document Output**

- 1. Understanding Save Options
- Understanding File Formats Saving For A Microsoft Office Program
- 3. Saving An Illustrator Document As A PDF File
- 4. Saving An Illustrator Document For The Web
- 5. Printing An Illustrator Document

Microsoft & Adobe Specialist

Microsoft & Adobe Specialist

0402 925 728 & 0425 728 816

0402 925 728 & 0425 728 and

oort@gmcomputertraining.com.au

amcomputertraining.com.au